# **Understanding the Greatest FDCC Technical Challenges**

Kurt Dillardkurtdillard@msn.comfdcc@nist.gov

# **The Point**

- ▶ The FDCC is a good thing
- We've seen problems
- ▶ Often they uncover existing problems
	- Reconfigure/redesign
- Sometimes they cause the issues
	- People will have to change how they work

# Agenda

- SCAP Content Issues
- ▶ Thorny Settings
- Confusing Details
- ▶ IE 8 & Windows 7

#### **Account Name Changes**

- Most built-in accounts have a common numerical security ID (SID)
	- OVAL specifies SID:
		- $\cdot$  500 = admin
		- 501  $=$  guest
	- OVAL specifies name:
		- SUPPORT\_388945a0
	- Fails:
		- If the name is changed
		- If the account has been deleted

#### **User Settings**

- Stored in profiles, in NTUSR.DAT
- Dynamically loaded into HKey\_Current\_User
- Problems & work-arounds
	- HKCU doesn't exist if nobody is logged on
	- Scanner can't access if someone is logged on
	- User can't log on if NTUSR.DAT is loaded in scanner
- Solutions
	- Use impersonation to scan logged on user
	- Scan all profiles by creating copies of NTUSR.DAT
	- If any profile is non-compliant consider the system non-compliant

# **Other Settings**

- Vista Firewall rules used to block IPv6 encapsulation within IPv4 packets
	- 6to4 uses IP protocol 41
		- Requires public IP address
	- Teredo uses UDP port 3544
		- Can traverse NATs, but has a larger overhead
	- Can be written to 2 locations
	- Randomly named reg key
	- Complex pattern recognition
	- Network access: Allow anonymous SID-Name translation
		- ▶ Both XP & Vista
		- $\blacktriangleright$  Stored in an unpublished manner

# Agenda

- ▶ SCAP Content Issues
- Thorny Settings
- Confusing Details
- ▶ IE 8 & Windows 7

#### **Breaking IPsec**

- **Access this computer from the network**
- User right necessary for establishing connection
- FDCC limits it to Administrators
- Internet Key Exchange (IKE) fails
- Breaks a few things
- Granting the right to "Domain Computers" or "Authenticated Users" should resolve it
- Default on XP:
- Everyone, Administrators, Users, Backup Operators

### **Breaking Secure Websites**

- Its been the law since 2002 (FISMA act)
- Everyone has assured compliance for several years
- Some .gov sites are still inaccessible
- Numerous commercial sites fail
- No workaround
	- Persuade the site owners to reconfigure
	- Don't use the sites
	- Become non compliant
- Breaks RDP too

#### How to Disable Autorun (and a Lot of Other Things)

- ▶ How Autorun works
	- Insert a disc
	- Windows opens it using AutoPlay
	- Movie DVDs or music CDs displayed by Media Player
	- Windows looks for a file called autoplay.inf
- $\blacktriangleright$  How worms exploit it on writable drives

#### Autorun Continued...

- Microsoft patched this by disabling Autorun on writable drives, but…
- Workaround published not endorsed by Microsoft.
- Blogger recommended a registry value to completely disable AutoRun
	- http://nick.brown.free.fr/blog/2007/10/memorystick-worms

#### Autorun Continued...

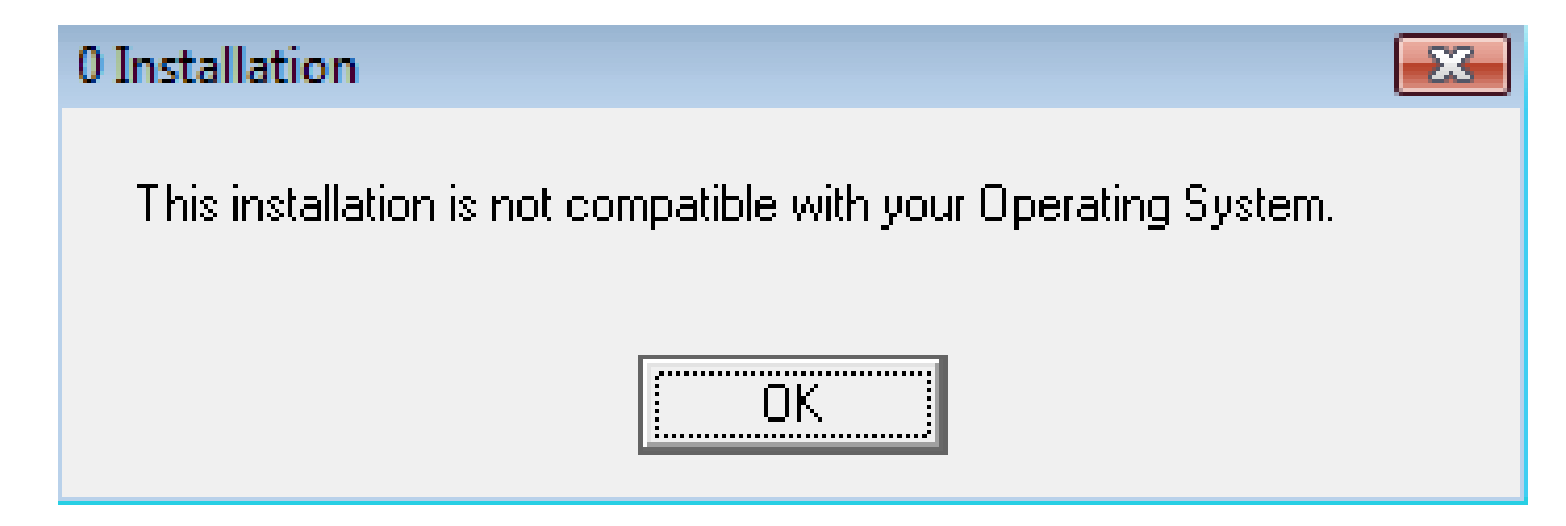

HKLM\SOFTWARE\Microsoft\Windows NT\CurrentVersion\ IniFileMapping\Autorun.inf @="@SYS:DoesNotExist"

#### Autorun Continued...

Installer sees invalid registry paths, e.g.

HKLM\Software\Microsoft\Office

Replaced by

HKLM\Software\DoesNotExist

- How to disable the Autorun functionality in Windows
	- http://support.microsoft.com/kb/967715
- Kudos to Aaron Margosis:
	- http://blogs.technet.com/fdcc/

# **Refresher: IE Security Zones**

#### ▶ Internet Zone

- http://nist.gov, http://0.1.1.5, http:// 3221226219, http:// 0xC00002EB, etc
- ▶ Intranet Zone
	- http://hrweb, \\hrweb
- Local Machine Zone
- Restricted Sites Zone
- ▶ Trusted Sites Zone
- "Locked-Down" versions of each

#### Breaking the Web: Java

- The goal: restrict MS JVM
- $\blacktriangleright$  The original idea:
	- configure *Java permissions* to *Disable Java* for all zones.
- Unintended result: Java-based applications failed
- ▶ FDCC 1.0 fixed this by setting Java permissions to High Security for
	- Intranet Zone
	- Trusted Sites Zone

# **Breaking the Web: ActiveX**

- Users can't have admin privileges
- Users can't download and install ActiveX controls
- ▶ No prompts
- Solutions:
	- Use ActiveX Installer Service (on Vista)
	- Repackage and deploy via Group Policy, Tivoli, etc
	- Rewrite apps using AJAX or other alternatives
- ▶ Down the road...
	- IE8 supports per-user ActiveX controls

## **Breaking the Web: Cert Errors**

 $\blacktriangleright$ Originally *Prevent ignoring certificate errors* was required

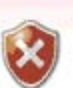

There is a problem with this website's security certificate.

The security certificate presented by this website was not issued by a trusted certificate authority.

Security certificate problems may indicate an attempt to fool you or intercept any data you send to the server.

We recommend that you close this webpage and do not continue to this website.

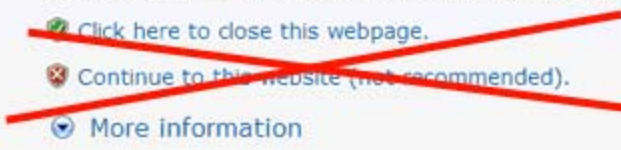

- Can't use https://hrweb
- $\blacktriangleright$ Must use https://hrweb.nist.gov (or vice versa)
- $\blacktriangleright$ Many .gov sites and network appliances have self-signed certs J Removed in FDCC 1.0

#### Non-Admin

- Poorly written apps
	- Use compatibility features, Vista's are better than XP's
	- Update or replace the app with something that works
	- Virtualize using Virtual PC, VMWare, Sun VirtualBox
- Well written apps may still require admin, e.g. developer tools
	- Give dev 2 accounts, only log in with admin when necessary
- Give mobile user password for local admin account, reset ASAP

◦ Management overhead, but more secure

# Agenda

- ▶ SCAP Content Issues
- ▶ Thorny Settings
- Confusing Details
- ▶ IE 8 & Windows 7

#### **Disappearing Settings**

- $\blacktriangleright$ Apply the FDCC settings on Vista SP1
- $\blacktriangleright$ Run GPResults wizard
- $\blacktriangleright$  Navigate to
	- Computer Configuration\Policies\Windows Settings\Security Settings

An error has occurred while collecting data for Security Configuration Engine (SCE) Extension.

- $\blacktriangleright$ Nothing under Security Settings is viewable:
- $\blacktriangleright$  Contact Microsoft Customer Support, KB 955857.

#### **Settings You Can't See**

- $\blacktriangleright$  FDCC includes settings prefixed with MSS:
	- AutoAdminLogon
	- AutoShareWks
	- NoDefaultExempt
	- Etc…
- By default they are not visible in the Security Configuration Editor
- SCEcli.dll renders the security templates UI
	- Customize *%systemroot\inf\Sceregvl.inf*
	- Reinitialize: *Regsvr32 SCEcli.dll*

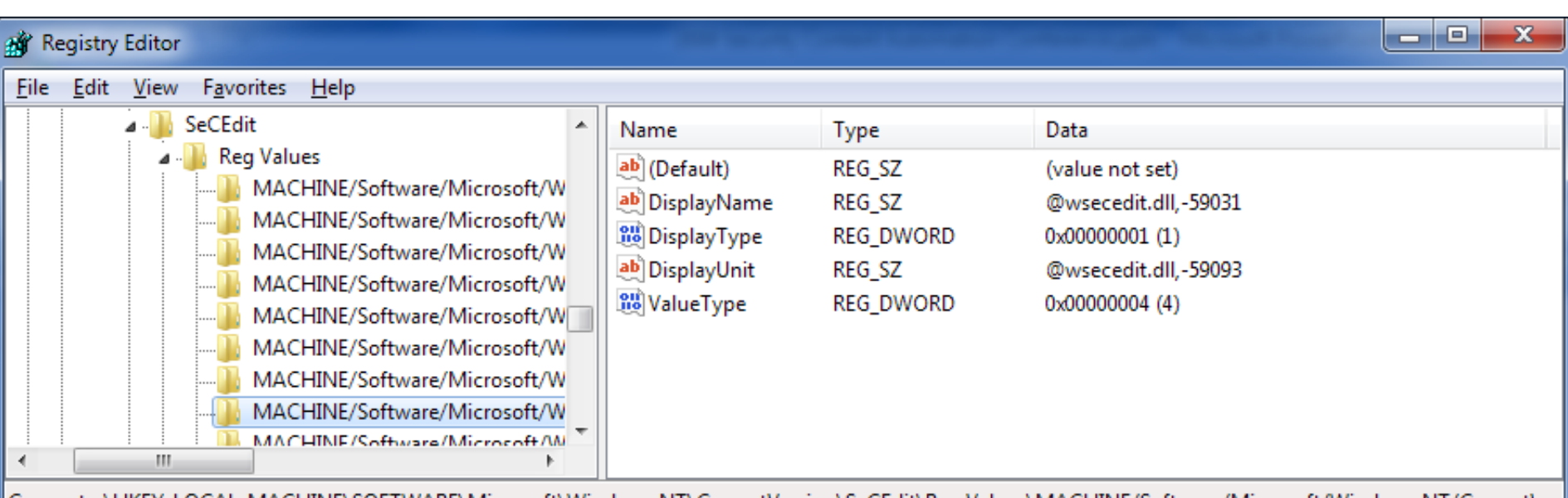

Computer\HKEY\_LOCAL\_MACHINE\SOFTWARE\Microsoft\Windows NT\CurrentVersion\SeCEdit\Reg Values\MACHINE/Software/Microsoft/Windows NT/Current<sup>\</sup>

#### **The Group Policy**

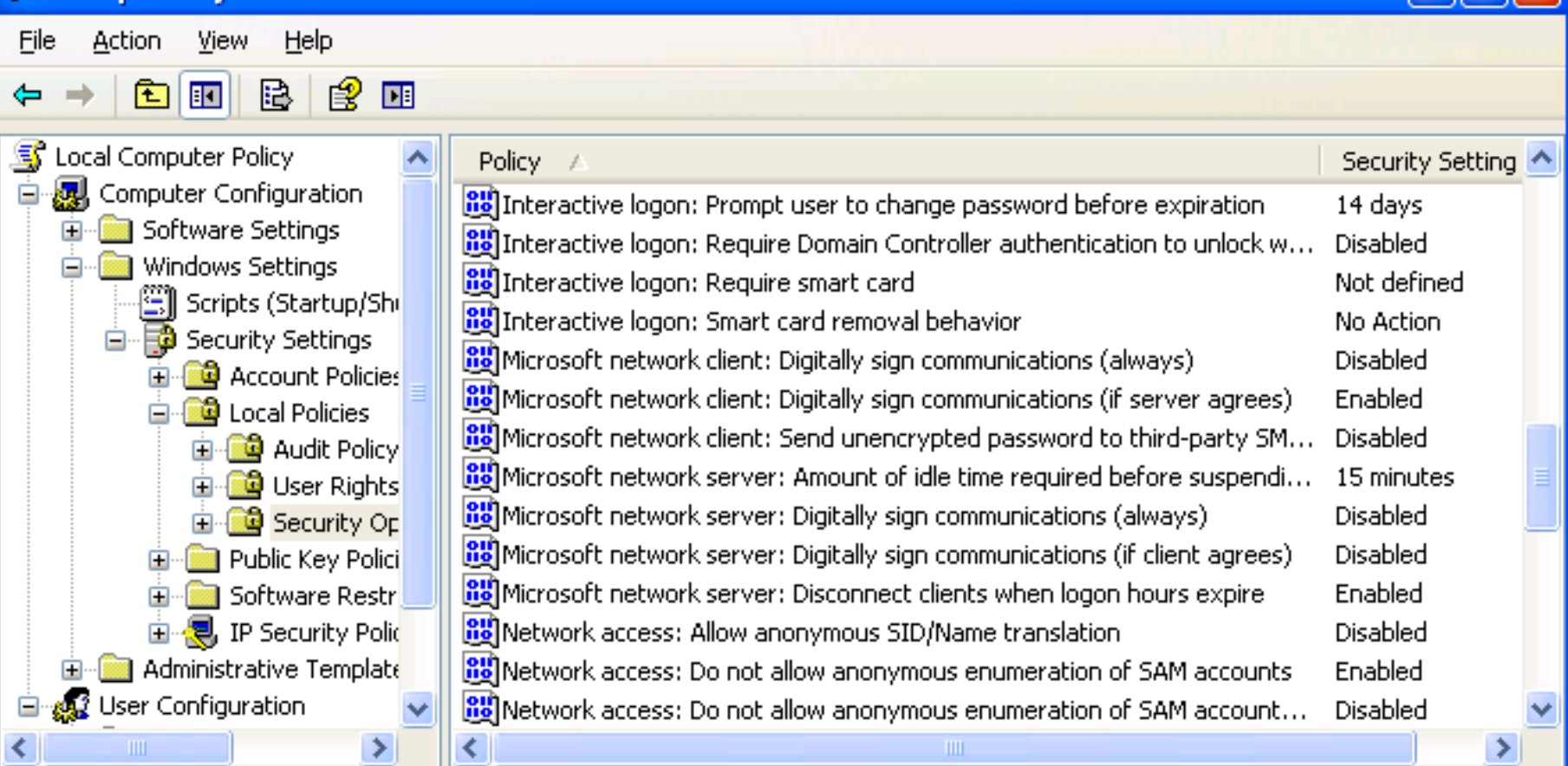

 $\Box$ o $\boxtimes$ 

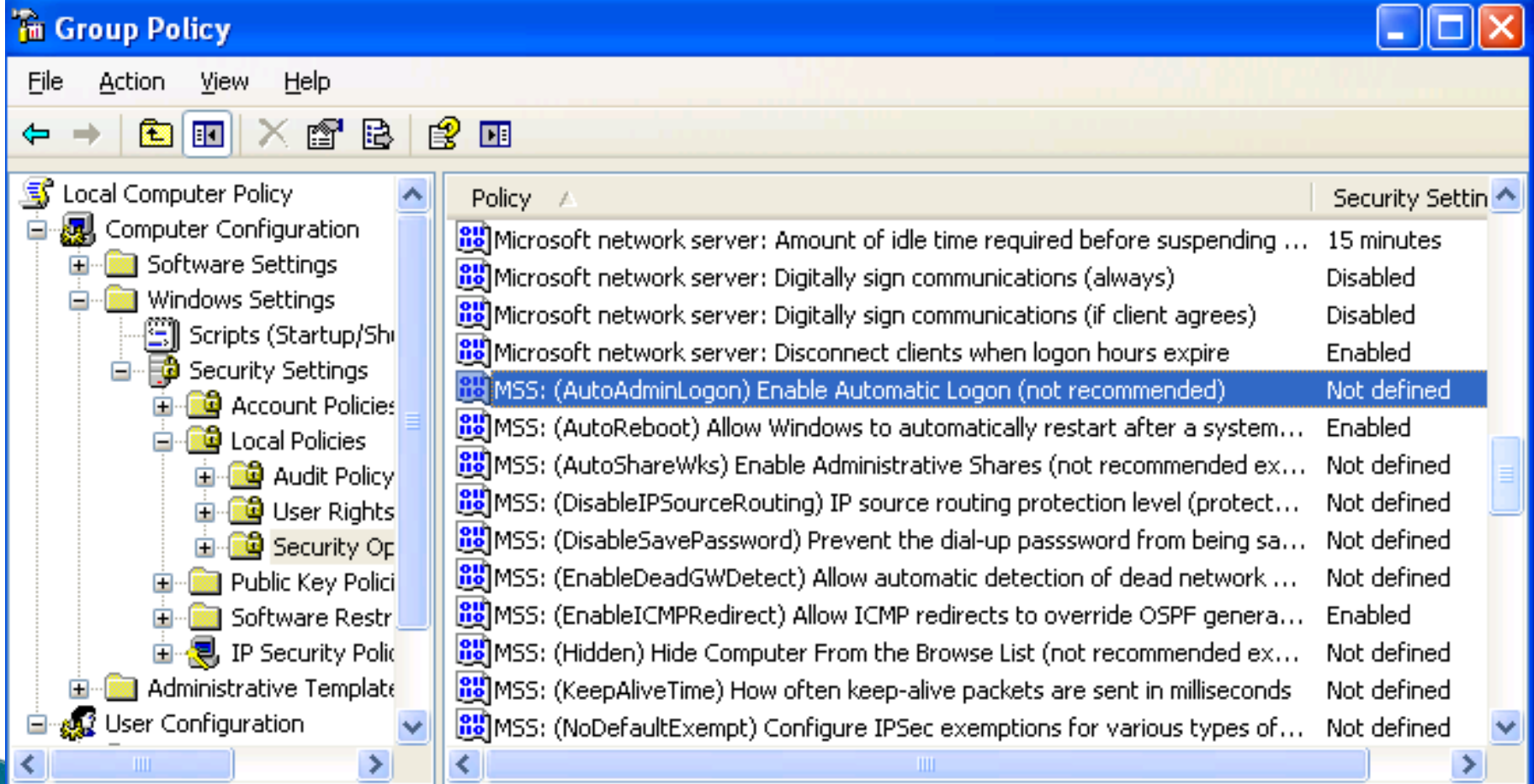

# **MSS: Settings Continued...**

#### ▶ Script & Tools

- Threats and Countermeasures: Security Settings in Windows Server 2003 and Windows XP:
	- http://go.microsoft.com/fwlink/?LinkId=15159
- Security Compliance Toolkit Series:
	- http://technet.microsoft.com/enus/library/cc677002.aspx
- GPOAccelerator:

 $\blacktriangleright$ 

…

http://go.microsoft.com/fwlink/?LinkId=107264

# **Confusion with Other Efforts**

- ▶ The USAF created the Secure Desktop Configuration (SDC)
- ▶ The FDCC VHD are for XP and Vista with IE7
	- Does not include other applications
- ▶ MCS created a service offering called
	- Federal Server Core Configuration (FSCC)
	- msfscc@microsoft.com

#### **Managing Without Active Directory**

- Security Templates won't work
	- Most settings are managed via admin templates
	- The FDCC settings cannot be applied using sec templates
- Local GPO
	- Aaron Margosis from MCS created a tool
		- http://blogs.technet.com/fdcc
- ▶ From AD to local GPO works
- ▶ From local GPO to AD does not

# Agenda

- ▶ SCAP Content Issues
- ▶ Thorny Settings
- Confusing Details
- IE 8 & Windows 7

#### Internet Explorer 8 & Windows 7

- The OMB decides what to add to the FDCC
- Microsoft worked with the DoD
	- Windows 7
		- http://go.microsoft.com/fwlink/?LinkId=160808
	- Internet Explorer 8
		- http://go.microsoft.com/fwlink/?LinkId=160809
- Microsoft will add their guides to the Checklists database
	- http://checklists.nist.gov
	- Their submissions will include SCAP content

#### **Resources**

- ▶ OMB directives
	- $\overline{O}$ http://www.whitehouse.gov/omb/memoranda/fy2008/m0 8-22.pdf
	- fisma@omb.eop.gov
- Assistance
	- fdcc@nist.gov
	- http://blogs.technet.com/fdcc
- ▶ NIST Guidance
	- NIST SP 800-68
		- http://csrc.nist.gov/itsec/guidance\_WinXP.html
- Additional Microsoft Guidance
	- Windows XP:
		- http://go.microsoft.com/fwlink/?LinkId=14839
	- Windows Vista:
		- ٠ http://www.microsoft.com/technet/windowsvista/security/guide.ms px